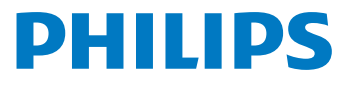

**Digitālais** rakstītājs

DVT1250

### LV Lietošanas instrukcija

Reģistrējiet savu produktu un saņemiet atbalstu vietnē

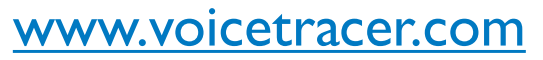

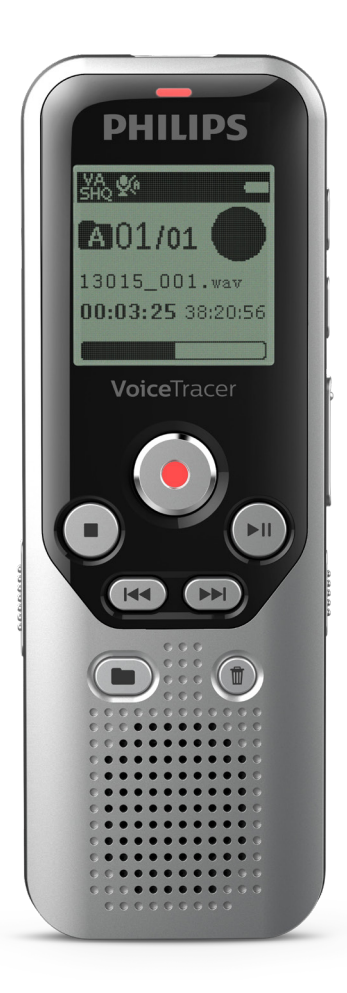

# **1.1 Produkta pārskats**

### **1.1.1 Priekšpuse un mugurpuse**

- a On/off (Ieslēgt/izslēgt) slēdzis, tastatūras bloķēšana<br>
(2) Slots atmiņas kartei (mikroSD karte)<br>
(3) Mikro USB pieslēgvieta datora pieslēgšanai<br>
(4) Statusa indikatori:
- Slots atmiņas kartei (mikroSD karte)
- Mikro USB pieslēgvieta datora pieslēgšanai
- Statusa indikatori:
	- Sarkans ierīce ieraksta
	- Zalš ierīce atskano
	- Dzeltens dati tiek nosūtīti uz datoru/no datora
- 
- G Displejs<br>
(G Pārvaldīl<br>
Skaļrunis<br>
Trokšņa<br>
Pārvaldīl<br>
Ārējā mi<br>
Mikrofon<br>
(D Austiņu<br>
(B Austiņu<br>
Bateriju Pārvaldības panelis ar taustiņiem
	- Skaļrunis
	- h Trokšņa samazināšana
	- Pārvaldības panelis ar taustiniem
	- j Ārējā mikrofona ligzda (stereo ligzda, 3,5 mm)
	- Mikrofons
	- l Austiņu ligzda (stereo ligzda, 3,5 mm)
	- Bateriju nodalījums

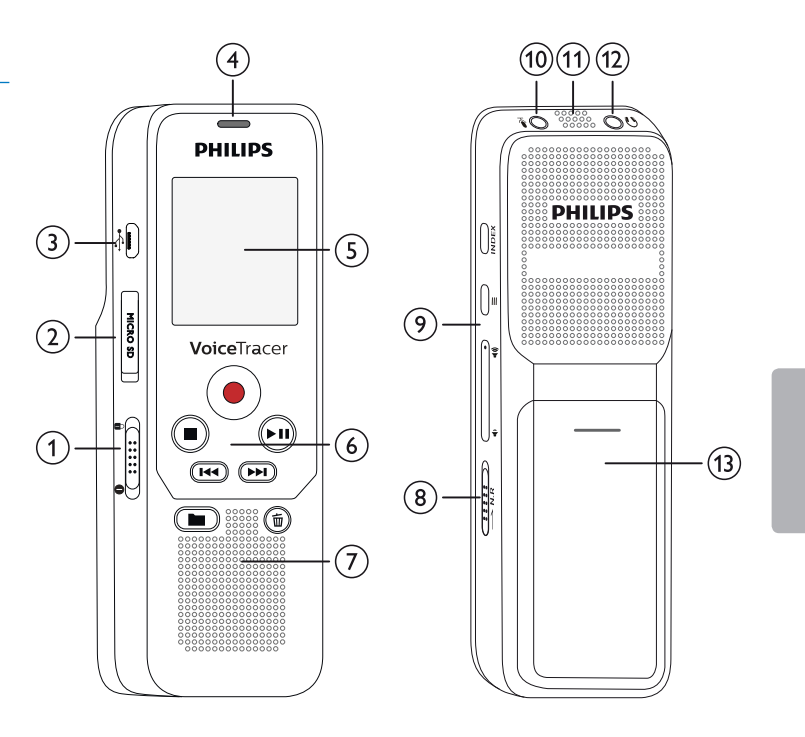

### **1.1.2 Taustiņi**

- a a Apturēt režīmu: mainīt mapi
- $\overline{2}$ )  $\overline{144}$  Ātri nospiest: pārlēkt uz iepriekšējo ierakstu Ilgi nospiest: ātrās attīšanas režīms Navigācija izvēlnē: atēlot iepriekšējo izvēlnes cilni
- $\circled{3}$ ■ Apturēt atskaņošanu (apturēšanas taustiņš), aizvērt izvēlni
- $\circ$ g Sākt ierakstīšanu (ierakstīšanas taustiņš), apstiprināt izvēli
- (5) ▶II Atskaņot ierakstu (atskaņošanas taustiņš), nopauzēt atskaņošanu (pauzes taustiņš)
- f b Ātri nospiest: pārlēkt uz nākamo ierakstu Ilgi nospiest: ātrās patīšanas režīms Navigācija izvēlnē: atvērt nākamo izvēlnes cilni
- $\frac{1}{(8)}$ **面** Dzēst ierakstu (dzēšanas taustiņš)
- Īsi nospiest: iestatīt indeksa atzīmi, attēlot indeksa atzīmju sarakstu (**INDEX** (Indeksa) taustiņš)
- i Atvērt izvēlnes funkcijas (**Menu** (Izvēlnes) taustiņš)
- (10 (1) Palielināt skaļumu, navigācija izvēlnē: atlasīt izvēlnes funkcijas
	- Klusāk, navigācija izvēlnē: atlasīt izvēlnes funkcijas
- k Ieslēgt trokšņa samazināšanu (**N.R** taustiņš)

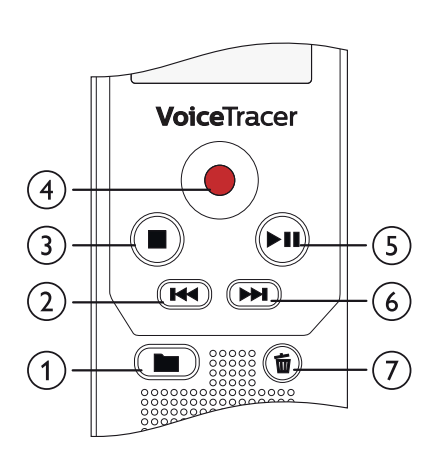

INDEX 8 ؘ9  $(10)$ N.R(11

# **1.2 Sākuma ekrāns**

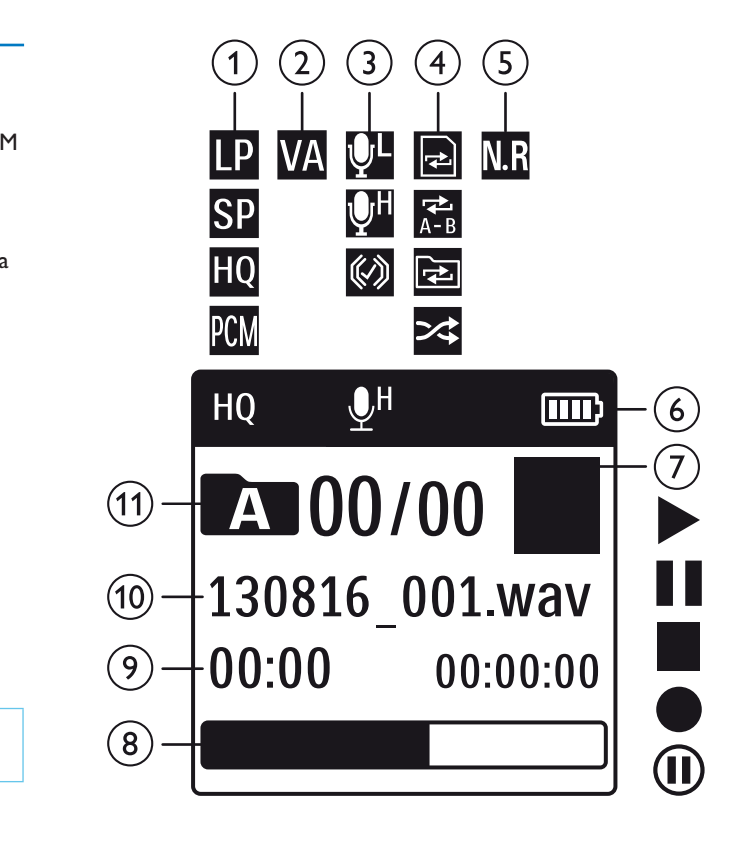

- $\widehat{a}$  **i** Iestatīt ieraksta kvalitāti:  $\blacksquare \blacksquare \blacksquare$  SP,  $\blacksquare \blacksquare \blacksquare \blacksquare$  PCM<br> $\widehat{a}$   $\blacksquare$  Balss aktivizēšana ieslēgta VA – Balss aktivizēšana ieslēgta  $\overline{3}$  **W** Mikrofona jutīgums:  $\overline{M}$  – zems jutīgums (īsāks attālums),  $\mathbb{Q}$  – augsts jutīgums (lielāks attālums),  $\mathbb{Q}$  – ieejošais avots  $\alpha$  lestatīt atkārtošanas režīmu / bezgalīgu cilpu:  $\blacksquare$  – atkārtot faila atskanošanu,  $\vec{a}$  – atkārtot atlasi/secību,  $\vec{a}$  – atkārtot mapes atskaņošanu,  $\approx$  – nejaušas atskaņošanas režīms  $\overline{w}$  – trokšņa samazināšana ieslēgta  $(6)$   $\Box$  Bateriju uzlādes līmenis  $\overline{(\overline{z})}$   $\blacksquare$   $\blacktriangleright$  – atskanot,  $\blacksquare$  – nopauzēt,  $\blacksquare$  – apturēt,  $\blacklozenge$  – ierakstīt, | – nopauzēt ierakstu ( $\overline{8}$ ) Pašreizējās atskaņošanas/ieraksta pozīcijas indikators<br>( $\overline{9}$ ) Atskaņošanas/ierakstīšanas laiks / Atlikušais ierakstīša
- Atskaņošanas/ierakstīšanas laiks / Atlikušais ierakstīšanas laiks
- j Pašreizējās atskaņošanas/ieraksta faila nosaukums
- $\overline{u}$  Atlasītā mape atkarībā no atlasītās atminas veida ( $\overline{u}$  iekšējā atmiņa,  $\bullet$  / II – mikroSD karte) / pašreizējā ieraksta numurs / mapē esošo ierakstu kopējais skaits

#### Piezīme

• Simbolu pozīcija var atškirties atkarībā no modela, režīma un izvēlētajām funkcijām.

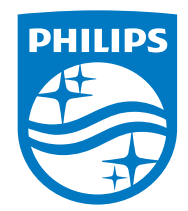

© 2022 Speech Processing Solutions GmbH. Visas tiesības paturētas.

Dokumenta versija 1.2